# ん さくいん

さくいん ······ M-2

#### 数字・アルファベット

| 1ルート探索                                       |        |
|----------------------------------------------|--------|
| 3D地図 ······B-14, B-16, B-17,                 | B-19   |
| 50 音入力方式設定をする                                | L-6    |
| ACアダプターで使用する <sub>別売</sub>                   | A-21   |
| AV中の案内割込                                     | ·F-26  |
| AV 同時動作をする                                   | G-13   |
| AV 同時動作を止める ·······                          |        |
| AVモードを終了する                                   | G-10   |
| FM トランスミッターを設定する                             | ··L-11 |
| Googleマップ™を利用する                              | A-30   |
| GPSアンテナについて                                  | Δ_19   |
| GPSの受信状態について                                 | Δ_17   |
| NAVIメニュー画面について                               | R_91   |
| SDメモリーカード                                    | D-2 I  |
| SDメモリーカードから地点を全て書き替える・                       |        |
| SDメモリーカードから地点を追加する                           |        |
| SDメモリーカードから地点を登録する<br>SDメモリーカードから地点を登録する     |        |
| SDメモリーカードから担応を空歌する<br>SDメモリーカードから目的地を探す      |        |
| SDメモリーカードからルート探索をする                          |        |
| SDメモリーカードについて                                |        |
| SDメモリーカードの初期化をする                             |        |
| SDメモリーカードの取り扱いかた                             |        |
| SDメモリーカードの録画ファイルを                            | A-27   |
| 全消去する                                        |        |
| SDメモリーカードを入れる/取り出す                           |        |
| 使用できるSDメモリーカード                               | ··A-26 |
| VICS                                         | N LO   |
| VICS情報の表示について                                | F-40   |
| VICS 表示の設定をする                                |        |
| VICS 放送局···································· |        |
| VICSマークー覧表                                   |        |
| 一般情報の内容(番組)について                              |        |
| 一般情報の表示について                                  | ··E-43 |
| 一般情報放送局                                      | E-44   |
| エリア選局                                        |        |
| 概要                                           |        |
| 緊急情報を見る                                      | ··E-50 |
| 交通情報(図形情報)を見る                                | E-49   |
| 交通情報(文字情報)/一般情報を見る                           | E-48   |
| 自動選局                                         | …E-51  |
| 自動選局を止める                                     | …E-52  |
| 受信する情報(交通情報/一般情報)を選ぶ                         | …E-47  |
| 手動選局                                         | E-52   |
| 情報の消去について                                    | E-46   |
| 情報の表示を止める                                    | E-59   |
| 情報有料放送サービス契約約款                               | …Е-37  |
| プリセット(保存)する                                  | E-55   |
| プリセット(保存)の上書きをする                             | …E-57  |

#### Web地図更新

| Web 地図更新に必要なもの F-38      |
|--------------------------|
| Web 地図更新の種類について F-40     |
| Web 地図更新の全体の流れ F-39      |
| 地図更新用SDメモリーカードを作成するF-41  |
| 地図データを使って本機の地図を更新する F-43 |
| パソコンでの操作について(地図データを      |
| ダウンロードする)F-42            |
| 部分地図更新の有効期限を確認するF-40     |
|                          |

#### ア

| 明るさ自動切り換え機能                                                                                                    |                                                                        |
|----------------------------------------------------------------------------------------------------|------------------------------------------------------------------------|
| 明るさ自動切り換え機能を使う                                                                                                    | ···· L-14                                                              |
| 明るさ自動切り換え機能を働かなくする                                                                                                    | ···· L-14                                                              |
| 明るさを調整する                                                                                                    | L-2                                                                    |
| アフターサービス・・・・・                                                                                                    | ····L-68                                                               |
| 案内音声割込設定をする                                                                                                    | …L-10                                                                  |
| 迂回探索                                                                                                    |                                                                        |
| エコドライブ情報について                                                                                                    | ·····E-4                                                               |
| SDメモリーカードに保存する                                                                                                    | ······ E-8                                                             |
| アドバイスを見る                                                                                                    | ······ E-8                                                             |
| グラフ表示で見る                                                                                                    | ······E-7                                                              |
| 設定をする                                                                                                    |                                                                        |
| 履歴を見る/削除する                                                                                                    | ······E-6                                                              |
| おでかけ旅ガイド・・・・・                                                                                                    | A-29                                                                   |
| 音楽/音声の再生を止めてNAVIモードに                                                                                                    |                                                                        |
|                                                                                                    |                                                                        |
| 換える                                                                                                    | B-10                                                                   |
| 換える                                                                                                    |                                                                        |
|                                                                                                    |                                                                        |
| 音楽・画像の並び順を設定する                                                                                                    | ······L-7                                                              |
| <b>音楽・画像の並び順を設定する</b><br><b>音楽再生</b><br>一時停止<br>好きな曲を選ぶ(曲を戻す/進める)                                                                                                    | •••••• <b>L-7</b><br>••••• H-4<br>••••• H-5                            |
| <ul> <li>音楽・画像の並び順を設定する</li> <li>音楽再生</li> <li>一時停止</li> <li>好きな曲を選ぶ(曲を戻す/進める)</li> <li>スキャン(イントロ)再生</li> </ul>                                                                                                    | ······ H-4<br>····· H-5<br>····· H-8                                   |
| <ul> <li>音楽・画像の並び順を設定する</li> <li>音楽再生</li> <li>一時停止</li> <li>好きな曲を選ぶ(曲を戻す/進める)</li> <li>スキャン(イントロ)再生</li> <li>早戻し/早送り</li> </ul>                                                                                                    | ······ <b>L-7</b><br>······ H-4<br>····· H-5<br>····· H-8<br>····· H-5 |
| <ul> <li>音楽・画像の並び順を設定する</li> <li>音楽再生         <ul> <li>一時停止</li> <li>好きな曲を選ぶ(曲を戻す/進める)</li> <li>スキャン(イントロ)再生</li> <li>早戻し/早送り</li> <li>表示部について</li> </ul> </li> </ul>                                                                                                    | H-4<br>H-5<br>H-8<br>H-5<br>H-5<br>H-2                                 |
| <ul> <li>音楽・画像の並び順を設定する</li> <li>音楽再生         <ul> <li>一時停止</li> <li>好きな曲を選ぶ(曲を戻す/進める)</li></ul></li></ul>                                                                                                    | <b>L-7</b><br>H-4<br>H-5<br>H-8<br>H-5<br>H-2<br>H-8                   |
| 音楽・画像の並び順を設定する                                                                                                    | <b>L-7</b><br>H-4<br>H-5<br>H-8<br>H-5<br>H-2<br>H-8<br>H-8<br>H-6     |
| 音楽・画像の並び順を設定する                                                                                                    | H-4<br>H-5<br>H-8<br>H-5<br>H-8<br>H-8<br>H-6<br>H-8                   |
| <ul> <li>音楽・画像の並び順を設定する</li></ul>                                                                                                    |                                                                        |
| <ul> <li>音楽・画像の並び順を設定する</li></ul>                                                                                                    |                                                                        |
| <ul> <li>音楽・画像の並び順を設定する</li> <li>音楽再生         <ul> <li>一時停止</li> <li>好きな曲を選ぶ(曲を戻す/進める)</li> <li>スキャン(イントロ)再生</li> <li>早戻し/早送り</li> <li>表示部について</li> <li>ランダム(順序不同)再生</li> <li>リストで選曲する</li> <li>リピート(繰り返し)再生</li> </ul> </li> <li>音声案内の音量を調整する(NAVIモード)</li> <li>音量調整する(AVモード)</li> </ul> |                                                                        |
| <ul> <li>音楽・画像の並び順を設定する</li></ul>                                                                                                    |                                                                        |

#### カ

| カーソル表示を変えるL-5  |  |
|----------------|--|
| 各部のなまえとはたらきB-2 |  |

# さくいん

| 画像再生                 | 自宅までのルートを探索する       | В-33        |
|----------------------|---------------------|-------------|
| 画像送りまたは画像戻しK-3       | 登録する                |             |
| 画像を回転させるK-3          | シミュレーション            |             |
| 表示部についてK-2           | 車速感応タイプ走行規制         |             |
| リスト画面から画像を選択するK-4    | │ 仕様                |             |
| 家庭動作B-4              | 使用できる SD メモリーカード    |             |
| 画面消し                 | 初期化                 |             |
| 画面消し設定               | SDメモリーカードの初期化をする    | G-14        |
| 消すL-9                | データを初期化(消去)する       |             |
| 表示する                 | 初期設定一覧              |             |
| キー操作音設定L-4           | 音量調整                | L-66        |
| 軌跡                   | システム設定              |             |
| 確認E-14               | 出荷状態に戻す(設定のみ)       | L-67        |
| 削除するE-14             | テレビ視聴(ワンセグ)/録画再生    | ······L-66  |
| 使うE-13               | ナビゲーション             | L-65        |
| 表示/非表示               | ナビ中のAV同時動作          | L-66        |
| 基本表示の設定をするF-6        | 自律航法                | A-20        |
| 緊急警報放送 ·······I-33   | スクロール               |             |
| 車動作B-4               | 地図スクロール             | ·····B-18   |
| 経由地                  | 微調整                 | B-20        |
| 経由地/目的地など地点の入れ替えD-13 | スタンド                |             |
| 追加······D-11         | 閉じる                 | A-24        |
| 変更/削除D-13            | 開く                  |             |
| 現在地                  | スマートIC              |             |
| 表示するB-15             | セキュリティコード           | F-32        |
| 補正についてB-15           | 設定                  |             |
| 現在地マーク               | 3D地図の角度を調整する        | ······F-13  |
| 現在地(自車)マークの位置を設定F-14 | 50 音入力方式設定をする       |             |
| 現在地(自車)マークの種類を設定F-15 | FM トランスミッターを設定する    |             |
| 故障かな?と思ったらL-40       | VICS表示の設定をする        |             |
| こんなメッセージが出たときはL-50   | エコドライブの設定をする        |             |
|                      | 音楽・画像の並び順を設定する      |             |
| Ψ                    | 音声案内の音量を調整する        |             |
| ,                    | 画面消し設定をする           |             |
| 再探索                  | 基本表示の設定をする          |             |
| 再探索(車動作)D-15         | 現在地(自車)マークの種類を設定する… |             |
| 市街地図(詳12m/詳25mスケール)の | セキュリティコードを設定する      |             |
| 収録エリア ······L-59     | 地図表示の設定をする          |             |
| 自車マーク                | 地図ボタン表示の設定をする       |             |
| 位置を設定するF-14          | 昼夜切り換え/地図の色を設定する    |             |
| 種類を設定するF-15          | 平均速度を設定する           |             |
| システムアップについてL-63      | 右画面設定               |             |
| 施設情報                 | 文字表示の設定をする          | F-10        |
| ジャンルから探すC-14         | ランドマーク表示の設定をする      | ······ F-27 |
| 周辺にある施設から探すC-19      | ルート案内画面の設定をする       | ······ F-17 |
| 名前で探す [50音]          | ルート設定について           | D-2         |
| 表示できる施設C-22          | ルート探索条件の設定をする       | F-3         |
| 自宅                   |                     |             |
| 自宅周辺の地図を表示するC-2      | 走行軌跡                |             |

# い

Ь

### さくいん

| 削除する   | E-14 |
|--------|------|
| 使う     | E-13 |
| 表示/非表示 | E-14 |
| 走行状態確認 | E-3  |
| 相談窓口   | L-70 |
|        |      |

タ

# 探索

| 1ルート探索              | D-6    |
|---------------------|--------|
| SDメモリーカードからルート探索をする | D-22   |
| 迂回探索                | D-16   |
| 現在地から自宅までのルートを探索する  | B-33   |
| 現在地から目的地までのルートを探索する | B-34   |
| 再探索(車動作)            | D-15   |
| 複数ルート探索             | D-8    |
| ルート探索条件の設定をするD-14   | 1, F-3 |
|                     |        |

#### 地図

| 凶史新            | ······     |
|----------------|------------|
| m = m          | F 07       |
| テナント情報         | ······3    |
|                |            |
|                |            |
| 地図表示(方位)を切り換える |            |
| 地図に表示される記号     | ······L-19 |
| 地図ソフトについて      | L-26       |
| 地図画面を表示する      |            |
| 地図画面の見かた       | B-12       |
| 3D地図画面について     | B-14       |
|                | 地図画面の見かた   |

#### 地点

| 書き出し/書き替え/追加について | ··Е-25 |
|------------------|--------|
| 書き出す/追加する        | ··Е-28 |
| 全て書き出す/全て書き替える   | ··Е-26 |
| 地図を呼び出す          |        |
| 登録······         | ··В-29 |
| 並び替えC-13         | , E-21 |
| フォルダ名を編集する       | E-20   |
| 編集/見る            | ··Е-16 |

#### テレビ視聴(ワンセグ)

| エリアスキャンをする          | ······I-9  |
|---------------------|------------|
| 音声や字幕を切り換える         | ······I-25 |
| 起動画面の設定をする          | ······l-21 |
| 自宅チャンネルリスト/お好みチャンネル |            |
| リストを呼び出す            | ······l-15 |
| 視聴エリア変更を自動に戻す       | ······l-8  |
| 視聴エリアを変更する          | ······1–7  |
| 受信中の放送局のチャンネルおよび    |            |
| 受信レベルを確認する          | ······I-20 |
| 選局する                |            |
| 操作ボタン画面             | 1-2        |
| チャンネルスキャンをする        | ······I-10 |
| チャンネルリストを確認/選局する    |            |
|                     |            |

| 中継・系列局自動サーチ設定をする              |
|-------------------------------|
| データ放送取得画面                     |
| データ放送選択画面に戻る                  |
| データ放送を利用する                    |
| テレビ(ワンセグ)画面に戻る                |
| テレビ(ワンセグ)を見る                  |
| 時計表示の設定をする                    |
| バナー表示                         |
| 番組表を見る ······I-14             |
| 放送用メモリーを削除する                  |
| 電源                            |
| 入れるB-7, G-9                   |
| 切るB-8                         |
| 電池動作B-4                       |
| 動作の種類と制限について B-4              |
| 登録するB-26, B-29                |
| 登録地点情報の書き出し/書き替え/             |
| 追加について                        |
| 登録地点情報を選んで書き出す/追加するE-28       |
| 登録地点情報を全て書き出す/                |
| <ul> <li>         ・</li></ul> |
| 土し目で目へる C-20                  |

# ナ

#### **並び順** AVモード

| 音楽・画像の並び順を設定するL    |
|--------------------|
| NAVIモード            |
| 50音順/距離順に並び替えるC-13 |
| 登録地点の並び替えをするC-26   |
| 入力                 |
| 数字の入力方法についてB-42    |
| 文字の入力方法についてB-38    |

#### Л

| バージョン情報F-36        |
|--------------------|
| パナセンス              |
| 微調整(スクロール)B-20     |
| 表示項目の設定            |
| 道路名/登録地点/ランドマーク/   |
| 緯度・経度/マップコード表示 F-6 |
| 表示部                |
| 音楽再生               |
| 画像再生K-2            |
| テレビ視聴(ワンセグ)        |
| 録画再生J-2            |
| 平均速度の設定F-2         |
| 平面地図画面 B-16, B-17  |

# さくいん

| 別売品8                  |
|-----------------------|
| र                     |
| まっぷるコード(MGコード)/マップコード |
| コードで地点を探すC-35         |
| まっぷるコード(MGコード)の更新した   |
| データを使用する              |
| まっぷるコード(MGコード)の最新情報を  |
| 入手するA-31              |
| 右画面に地図/情報を表示する B-35   |
| 目的地(経由地)を変更           |
| 経由地の変更/削除D-13         |
| 目的地を探す                |
| SDメモリーカードからC-32       |
| 緯度・経度からC-34           |
| 現在地またはスクロール先の施設の      |
| ジャンルから                |
| コードから(まっぷるコード(MGコード)・ |
| マップコード)               |
| 施設のジャンルからC-14         |
| 施設の名前から               |
| 住所からC-4               |
| 周辺にある施設からC-19         |
| 地図からC-3               |
| 地名からC-30              |
| 電話番号からC-8             |
| 登録地点から                |
| 目的地履歴の中から             |
| 郵便番号からC-29            |
| ルート探索後、施設のジャンルからC-17  |

#### ラ

| ランドマークの設定         | ····F-27   |
|-------------------|------------|
| リチウムイオンバッテリー      |            |
| 交換方法について          | ····· L-15 |
| 充電時間と使用可能時間       | ·····A-23  |
| 充電のしかた            | ·····A-22  |
| 充電ランプ/電池マーク       | ·····A-23  |
| リサイクルについて         | ····· L-17 |
| リチウムイオンバッテリーで使用する | ·····A-21  |
| 立体アイコン            | ···· B-14  |
| ルート案内設定           |            |
| AV 中の案内割込         | ····· F-26 |
| ETC レーン           | ····· F-22 |
| JCTビュー            | ····· F-19 |

交差点拡大図 ······ F-20

| 交差点情報          |             |
|----------------|-------------|
| 自動再探索          | F-3         |
| 盗難多発地点警告······ |             |
| 方面看板           | F-23        |
| 目的地方位          |             |
| リアル3D交差点       | ······ F-23 |
| ルート情報表示        | ······ F-18 |
| ルート色           | ······ F-17 |
| ート探索条件の設定をする   | F-3         |

#### ルート探索条件の設定をする

#### ルート変更

| 経由地の追加             | -11 |
|--------------------|-----|
| 経由地の変更/削除          | -13 |
| 経由地/目的地など地点の入れ替えD- | -13 |
| 出発地/目的地の変更         | )-9 |

#### ルート編集

| 現在のルートを表示する       | D-18 |
|-------------------|------|
| 現在のルートを保存する/削除する  | D-20 |
| 保存したルートを呼び出す/削除する | D-21 |
| ルートを変更する          | D-9  |

#### 録画

| SDメモリーカードの録画ファイルを |            |
|-------------------|------------|
| 全消去する             |            |
| 手動録画              | ······l-27 |
| 予約録画結果を見る         |            |
| 録画画面 ······       | ······I-5  |
| 録画番組を再生または消去する    | J-3        |
| 録画予約 ······       |            |
| 録画予約登録画面          |            |
| 録画予約を変更/消去する      |            |
| 録画を停止する           | ······I-32 |
|                   |            |

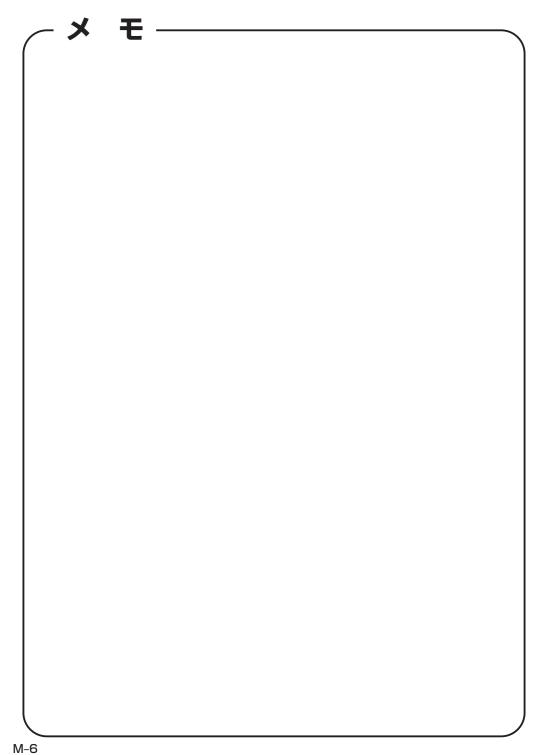

カーナビゲーションを購入された皆様に伝えたいことがあります

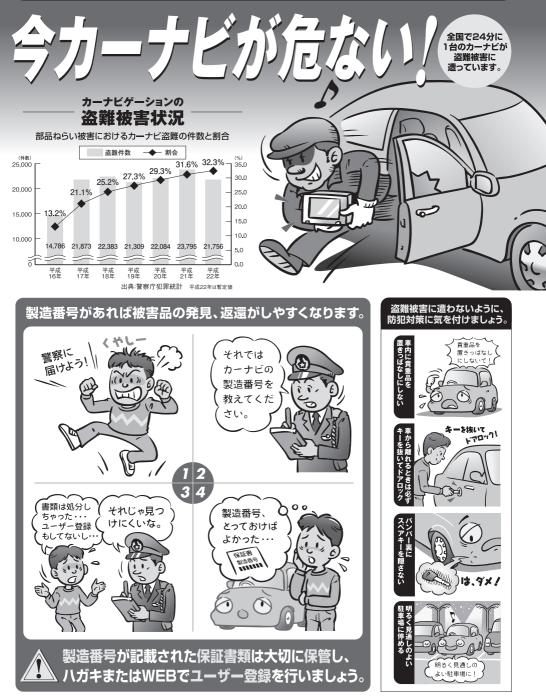

問い合わせ先ューザ登録に関するお問い合わせは、お買い上げになられた製品のメーカ宛にお願い致します。

警察庁·社団法人電子情報技術産業協会·社団法人日本損害保険協会

■使いかた・お手入れなどのご相談は……

| パナソニ                         | ック 総合お客様サポートサイト                                                          |
|------------------------------|--------------------------------------------------------------------------|
| http://                      | 'panasonic.co.jp/cs/                                                     |
| パナソニ                         | ック お客様ご相談センター                                                            |
| 電話<br>フリー<br><sup>ダイヤル</sup> | ※携帯電話·PHSからもご利用になれます。                                                    |
| ※通話料は、お客                     | がご利用いただけない場合 045-929-0511<br>様のご負担となります。<br>)~18:30(365日)                |
| FAX                          | 045-938-1573                                                             |
| 受付: 9:00                     | <ul> <li>※通信料は、お客様のご負担となります。</li> <li>〇~18:30(土・日・祝日・当社休日を除く)</li> </ul> |

■修理に関するご相談は……

パナソニック 修理サービスサイト

http://panasonic.co.jp/pas/ customer/ad\_service.html

- ご使用の回線 (IP 電話やひかり電話など) によっては、回線の混雑時に数分で切れる場合があります。
- ●本書の「保証とアフターサービス」もご覧ください。
- ●上記の内容は、予告なく変更する場合があります。ご了承ください。

おぼえのため、記入されると便利です

製造番号 万一の故障や盗難時のために、9桁の製造番号をメモしておいてください。 製造番号は、裏面のスタンドを開いた面および保証書に記載されています。

| 愛情点検       | 長年ご使用のSSDポータブルカーナビゲーションの点検を! |                                                                                                    |
|------------|------------------------------|----------------------------------------------------------------------------------------------------|
| $\bigcirc$ | こんな症状は<br>ありませんか             | <ul> <li>         使が出たり、異常なにおいや音がする         <ul> <li>             映像や音声が乱れたり出ないことがある         </li> <li>             内部に水や異物が入った             変形や破損した部分がある         </li> <li>             その他の異常や故障がある         </li> </ul> </li> </ul> |
|            |                              |                                                                                                    |
|            | ご使用中止                        | 事故防止のため、電源を切り、シガーライターコードや別売の<br>ACアダプターを外して、必ず販売店に点検をご依頼ください。                                                                                                    |

パナソニック株式会社 オートモーティブシステムズ社

〒224-8520 横浜市都筑区池辺町4261番地

© Panasonic Corporation 2012